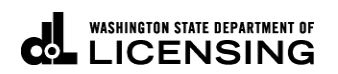

## **Print IFTA Tax Returns**

Welcome to the Washington State Department of Licensing, Prorate and Fuel Tax Services, Taxpayer Access Point (TAP). The account information contained in this document is completely fictitious and is intended for instructional purposes only.

Please disable the pop-up blocker settings on your computer to allow pop-ups from the TAP website. Depending on which browser has been set as the default, screen images may appear slightly different than those included in these instructions.

*These instructions are for IFTA customers who would like to print a copy of their filed tax return.*

## **Instructions to Print IFTA Tax Returns**

Log into Taxpayer Access Point (TAP).

*Note: For more information on how to log into your TAP account, see [How to log into TAP.](http://www.dol.wa.gov/vehicleregistration/docs/TAP-how-to-log-into-tap.pdf)*

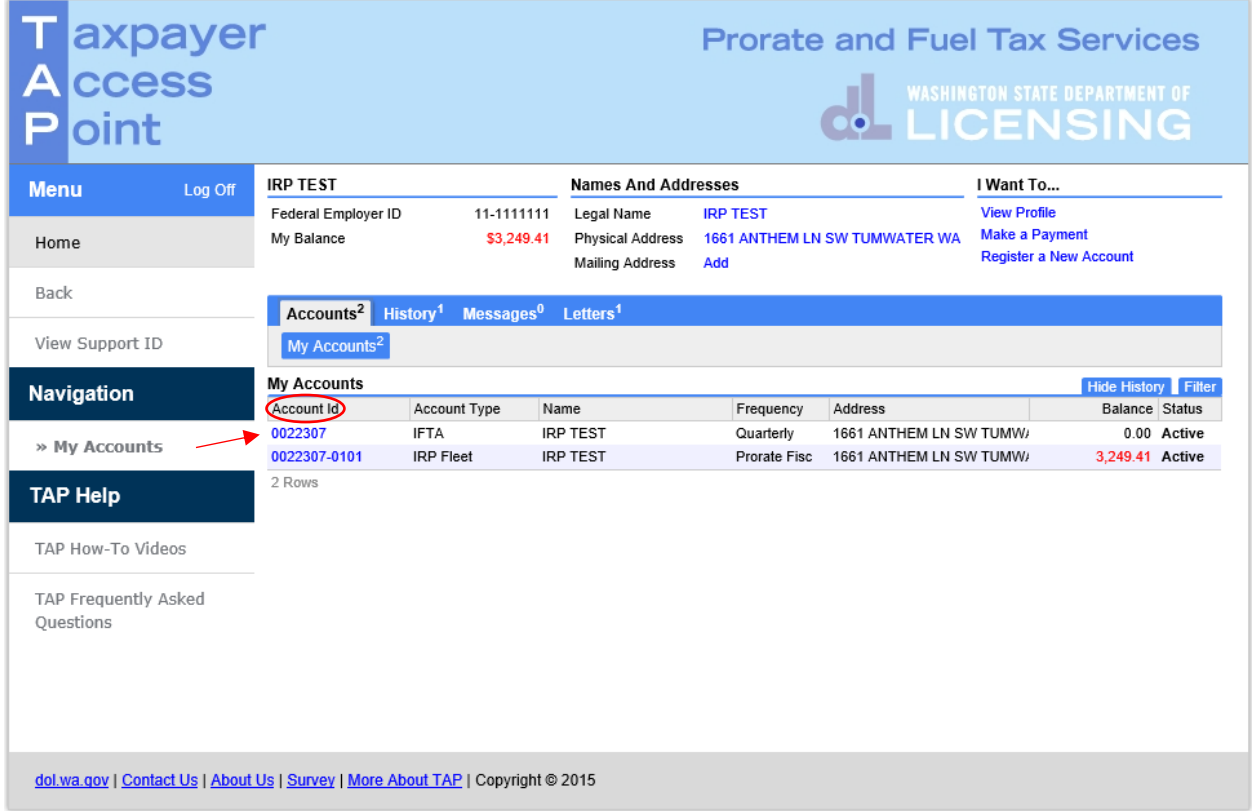

Under **Account ID**, select your **IFTA Account** hyperlink.

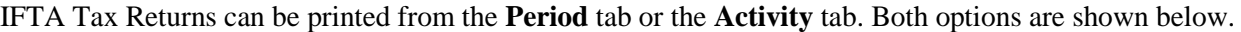

| axpayer<br> ccess<br>oint |                                              |                                                                                         |                            |                       |                                                                                                  |              |              |                | <b>WASHINGTON STATE DEPARTMENT OF</b><br><b>• LICENSING</b>                                                                                                    |  |  |
|---------------------------|----------------------------------------------|-----------------------------------------------------------------------------------------|----------------------------|-----------------------|--------------------------------------------------------------------------------------------------|--------------|--------------|----------------|----------------------------------------------------------------------------------------------------|--|--|
| <b>Menu</b><br>Log Off    | <b>IFTA</b>                                  |                                                                                         | <b>Names And Addresses</b> |                       |                                                                                                  |              |              | I Want To      |                                                                                                    |  |  |
| Home<br><b>Back</b>       | Quarterly<br><b>My Balance</b><br>Pendina    | <b>Federal Employer ID</b><br>\$0.00<br>\$0.00<br><b>Payment Source</b><br><b>Setup</b> |                            |                       | <b>DBA</b> Name<br>Add<br><b>Legal Name</b><br><b>Physical Address</b><br><b>Mailing Address</b> |              |              |                | <b>View Accounts</b><br><b>View Profile</b><br><b>Request Good Standing Letter</b><br>Register a New Account<br>Renew or Request License & Decal<br><b>Close Account</b> |  |  |
| <b>View Support ID</b>    |                                              |                                                                                         |                            | Letters <sup>26</sup> |                                                                                                  |              |              |                |                                                                                                    |  |  |
| <b>WLS</b>                | <b>Periods</b> History<br><b>All Periods</b> | <b>Activity</b>                                                                         | Messages <sup>13</sup>     |                       |                                                                                                  |              |              |                |                                                                                                    |  |  |
| RunDate: 19-Mar-2019      |                                              | Periods from 19-Mar-2017                                                                |                            |                       |                                                                                                  |              |              |                | <b>Change Date Filter</b>                                                                                                    |  |  |
|                           | Period                                       | <b>Return Status</b>                                                                    |                            |                       | Tax                                                                                              | Penalty      | Interest     | Credits        | <b>Balance Messages</b>                                                                                                    |  |  |
| <b>Navigation</b>         | 31-Dec-2019<br>30-Sep-2019                   | Processed                                                                               | <b>Return List</b>         |                       | 280.00<br>0.00                                                                                   | 0.00<br>0.00 | 0.00<br>0.00 | 280.00<br>0.00 | 0.00 Return List<br>0.00                                                                                                    |  |  |
|                           | 30-Jun-2019                                  |                                                                                         |                            |                       | 0.00                                                                                             | 0.00         | 0.00         | 0.00           | 0.00                                                                                                    |  |  |
| My Accounts               | 31-Mar-2019                                  |                                                                                         |                            |                       | 0.00                                                                                             | 0.00         | 0.00         | 0.00           | 0.00                                                                                                    |  |  |
|                           | 31-Dec-2018                                  | <b>Multiple Returns</b>                                                                 | <b>Return List</b>         |                       | 2.772.62                                                                                         | 0.00         | 0.00         | 2.772.62       | <b>Return List</b><br>$0.00 -$                                                                                                    |  |  |
| $>$ TFTA                  | 30-Sep-2018                                  | Processed                                                                               | <b>View Return</b>         |                       | 2.921.34                                                                                         | 0.00         | 0.00         | 2.921.34       | 0.00<br><b>View Return</b>                                                                                                    |  |  |
|                           | 30-Jun-2018                                  | Processed                                                                               | <b>View Return</b>         |                       | 3.250.67                                                                                         | 0.00         | 0.00         | 3.250.67       | 0.00<br><b>View Return</b>                                                                                                    |  |  |
|                           | 31-Mar-2018                                  | Processed                                                                               | <b>View Return</b>         |                       | 2.315.43                                                                                         | 0.00         | 0.00         | 2.315.43       | <b>View Return</b><br>0.00                                                                                                    |  |  |
|                           | 31-Dec-2017                                  | <b>Multiple Returns</b>                                                                 | <b>Return List</b>         |                       | 2.747.17                                                                                         | 0.00         | 0.00         | 2.747.17       | 0.00 Return List                                                                                                    |  |  |
|                           | 30-Sep-2017                                  | Processed                                                                               | <b>View Return</b>         |                       | 1.948.22                                                                                         | 0.00         | 0.00         | 1,948.22       | 0.00 View Return                                                                                                    |  |  |
|                           | 30-Jun-2017                                  | Processed                                                                               | <b>View Return</b>         |                       | 2,634.52                                                                                         | 0.00         | 0.00         | 2.634.52       | $0.00 -$<br><b>View Return</b>                                                                                                    |  |  |
|                           | 31-Mar-2017                                  | Processed                                                                               | <b>View Return</b>         |                       | 1,539.80                                                                                         | 0.00         | 0.00         | 1,539.80       | 0.00 View Return                                                                                                    |  |  |
|                           | 12 Rows                                      |                                                                                         |                            |                       |                                                                                                  |              |              |                |                                                                                                    |  |  |

From **All Periods**, select **View Return** for the *period* you would like to print.

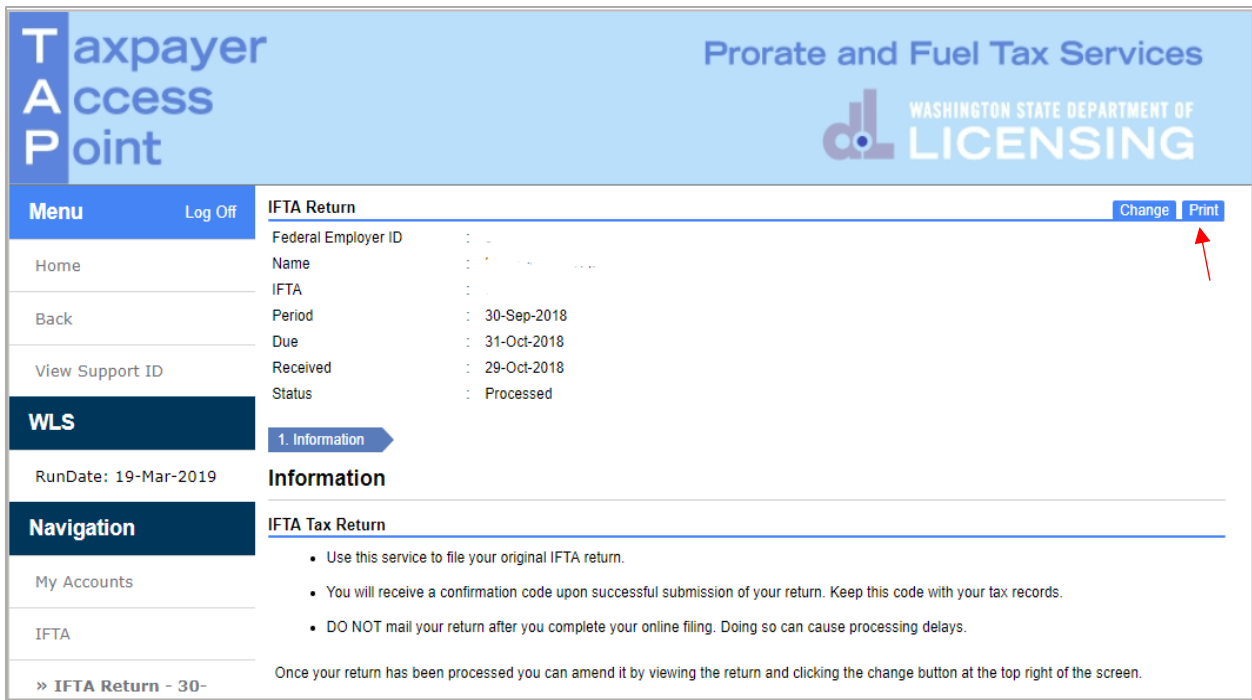

Click the **Print** tab.

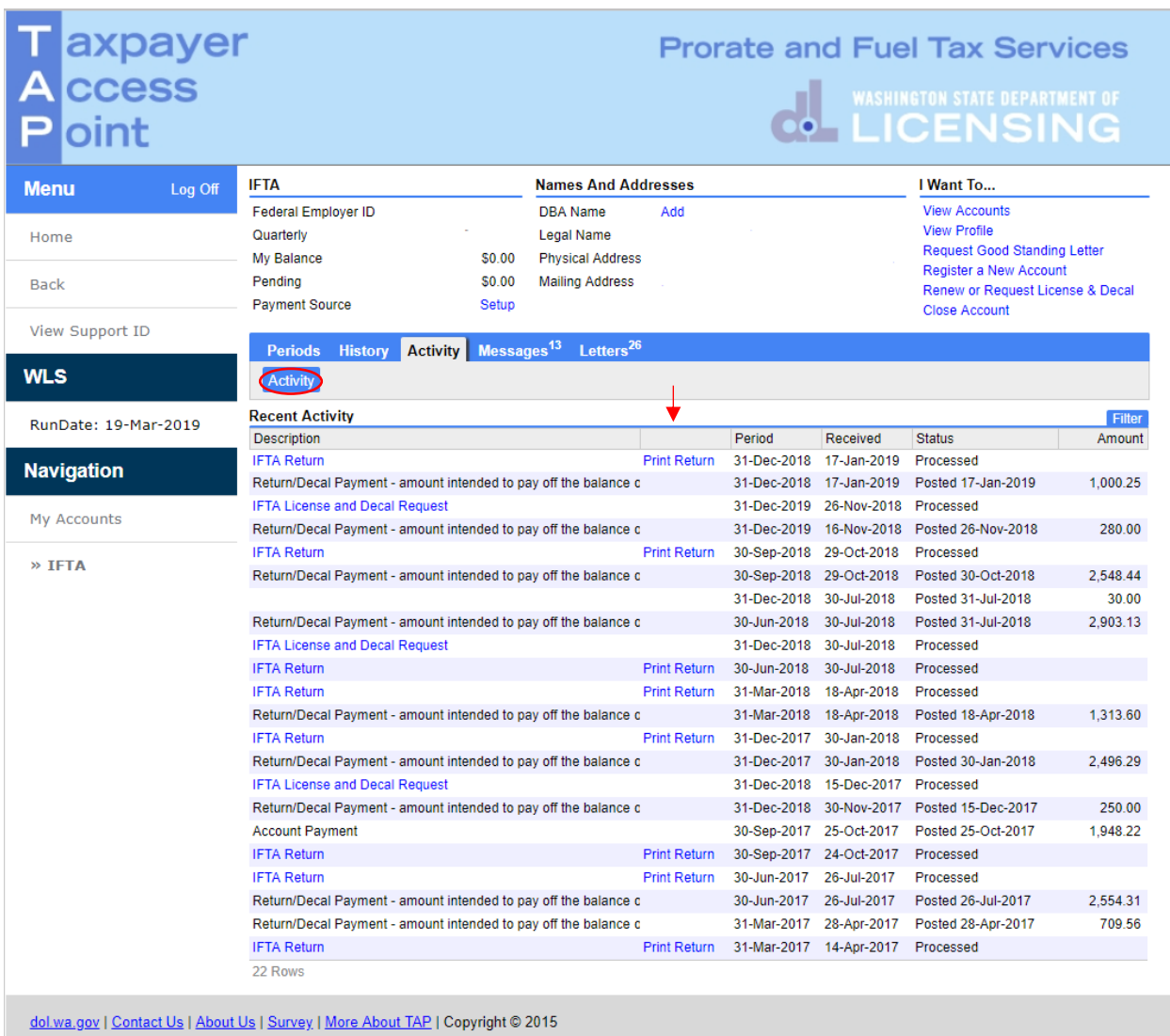

From **Activity**, select the **Print Return** hyperlink for the *period* you would like to print.

This concludes our instructions. Thank you.

If you need further assistance, contact MCS staff 360-664-1858 or [MotorCarrierServices@dol.wa.gov.](mailto:MotorCarrierServices@dol.wa.gov)

**Click the link for Additional [TAP instructions](https://www.dol.wa.gov/vehicleregistration/tap.html)**.